#### **Compute Server– New Features and Enhancements Gurobi 9.0**

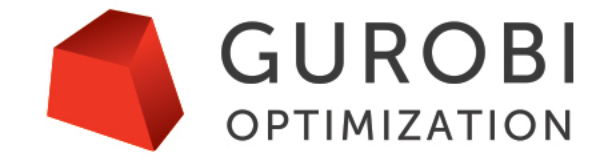

**The World's Fastest Solver** 

### **Speaker Introduction**

- Dr. Michel Jaczynski
	- Senior Architect at Gurobi Optimization
	- He has 20 years of experience building components, frameworks and Cloud-based services for optimization applications
	- Worked at IBM on the decision optimization Cloud services and application frameworks and also at ILOG on integrating optimization with enterprise software and a framework to optimize semiconductor Fabs operations in near real-time.
	- Dr. Jaczynski holds a Ph.D. in Computer Science from the University of Nice Sophia-Antipolis, France.

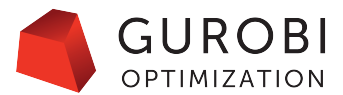

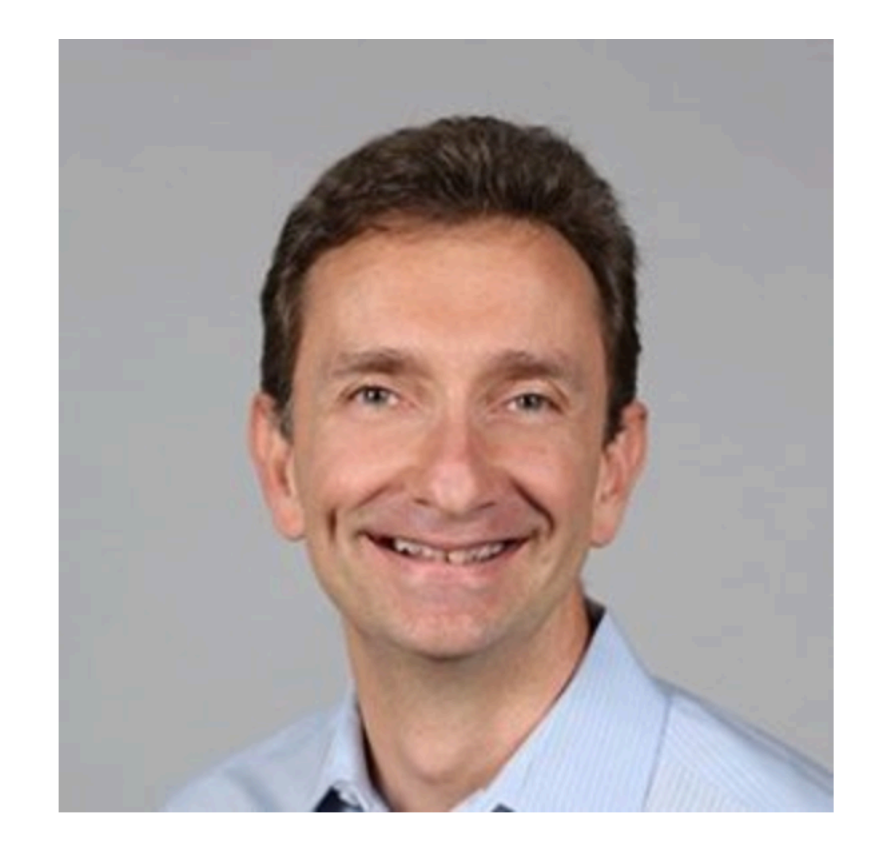

#### **Compute Server Overview**

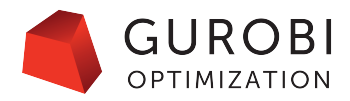

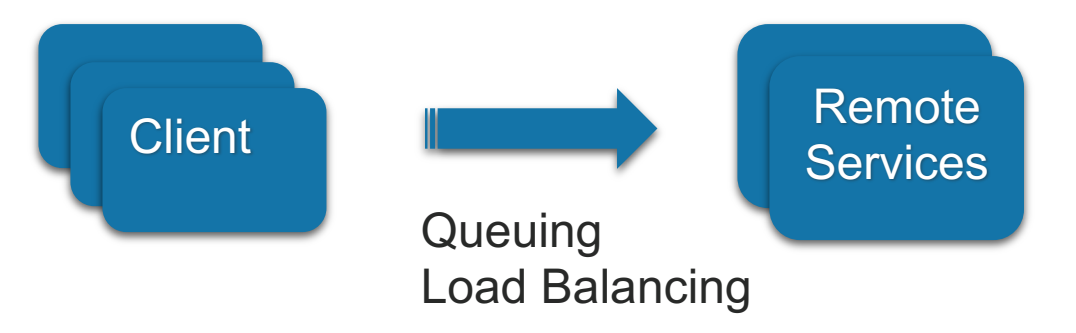

- Seamlessly offload optimization jobs to one or more servers
- Common use cases:
	- Share resources across users, teams and applications
	- Access more powerful machines
	- Ensure high availability with multiple nodes
	- Build modern applications, service-oriented architecture

### **Gurobi Compute Server V9.0**

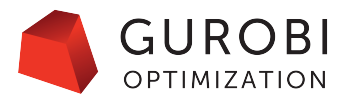

#### Cluster Manager

#### **GUROBI**  $\sim$  GUROBI  $\sim$ Q Search jobs.  $\times$   $\equiv$  All jobs **Gurobi Cluster Manager**  $\Box$ Started at  $\downarrow$ Algorithm ABORT Usernam Optimization Status Version API Type Duration Cluster jobs ÷ П. 10/04/2019 4:11:51 pm gurobi **UNKNOWN**  $9.0.0$ 2m26s Python MIP LOG **8** Queue 自 **Ratch**  $\Box$ |⊘ 10/04/2019 4:11:45 pm  $9.0.0$ LOG qurobi OPTIMAL  $5s$ Python MIF **4** History  $\lambda$ <br>Cluste  $\odot$  $\Box$ 10/04/2019 4:11:37 pm qurobi **UNKNOWN**  $9.0.0$ <1s Python LOG  $\bigodot$ <br>Help  $\Box$  $\odot$ 10/04/2019 4:11:37 pm aurobi **UNKNOWN**  $9.0.0$ <1s Python LOG  $\Box$  $\odot$ 10/04/2019 4:11:37 pm qurobi **UNKNOWN**  $9.0.0$ LOG <1s Python  $\Box$  $\odot$ 10/04/2019 4:11:36 pm gurobi **OPTIMAL**  $9.0.0$ 9s Python MIP LOG  $\odot$ 自  $\Box$ 10/04/2019 4:10:36 pm OPTIMAL  $9.0.0$ LOG gurobi <1s Python SIMPLEX 自 ⊓ ⊘ 10/04/2019 4:09:16 pm gurobi OPTIMAL  $9.0.0$ MIP LOG <1s Python **INFO TIMELIN**  $ID$ Group c55b90b5-2567-4df8-b5b8-3e20e20a908e Job system ID Job group placement request

#### **Compute Server v9 facilitates the deployment and use of optimization services on-premises or on private cloud.**

4 Copyright © 2020, Gurobi Optimization, LLC

#### • For IT

- Modern and scalable architecture
- Better security
- New web UI to manage the cluster

#### • For OR Experts

- New web UI to monitor jobs
- New job history
- New batch optimization

### **Architecture: Self-Managed Cluster (V8 and V9)**

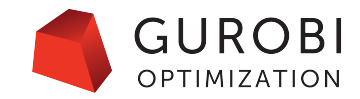

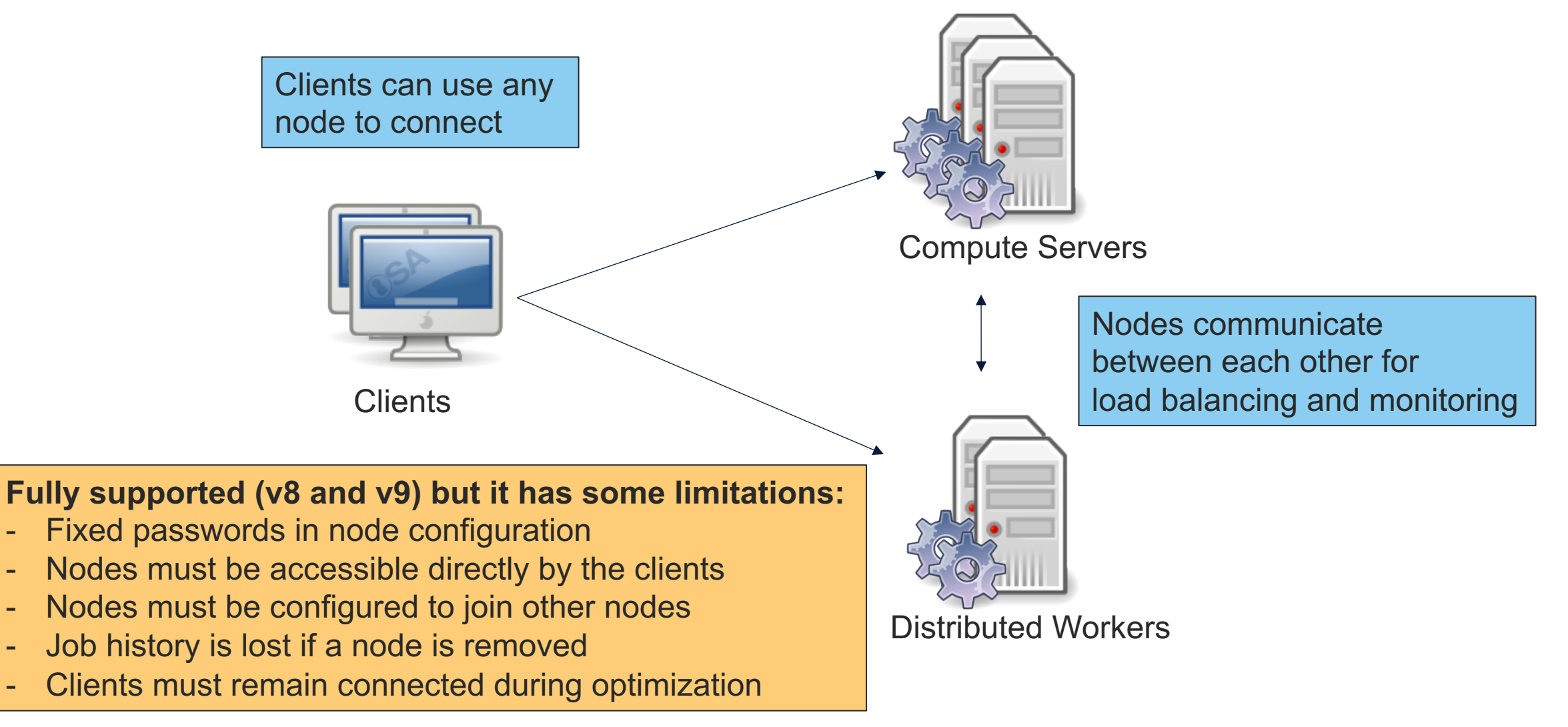

### **Architecture: Cluster Manager (New in V9)**

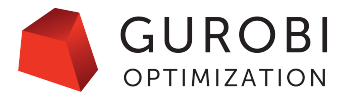

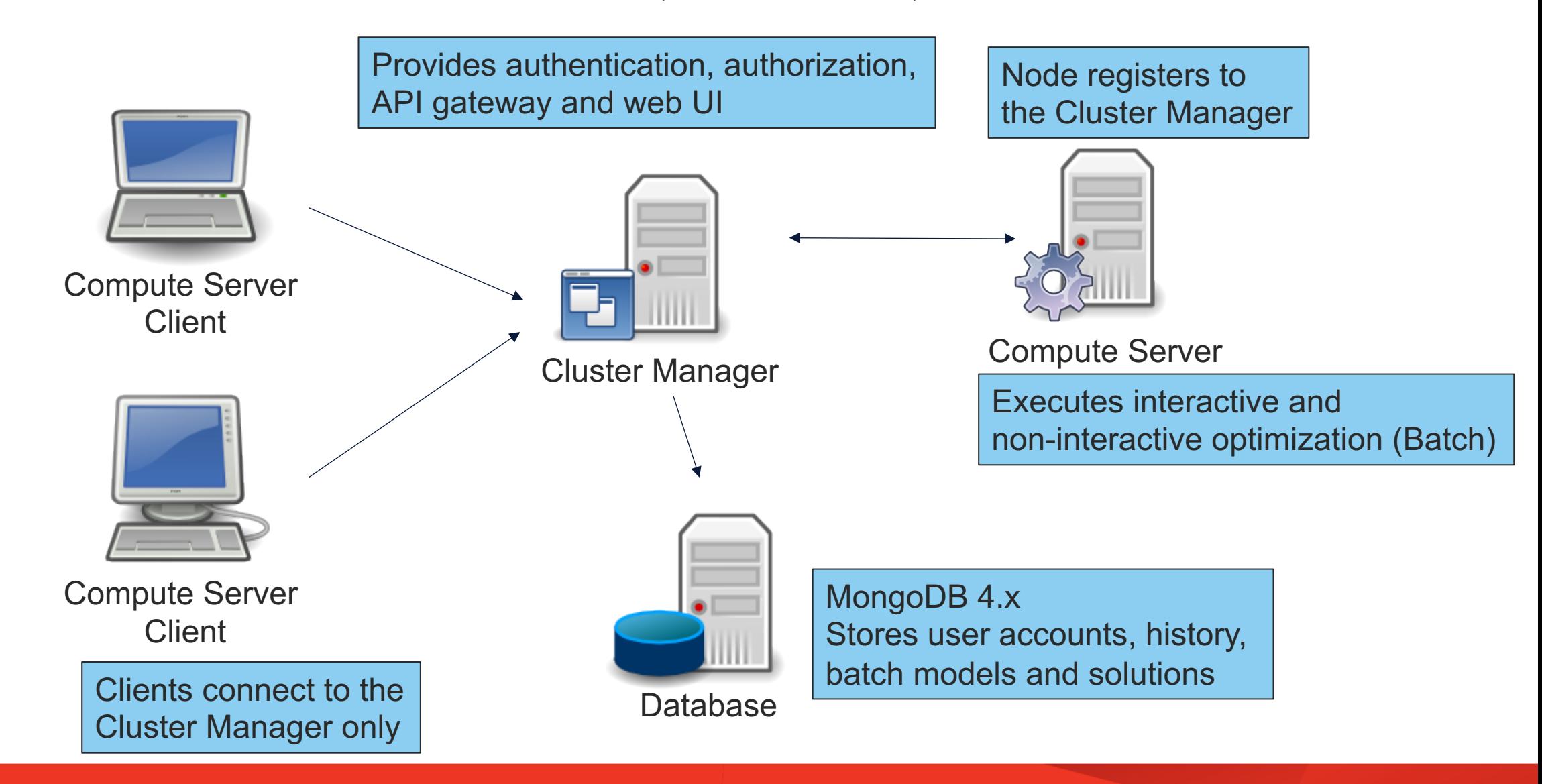

### **Architecture: Scalable Cluster Manager (New in V9)**

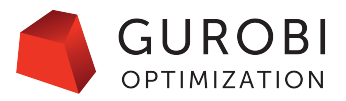

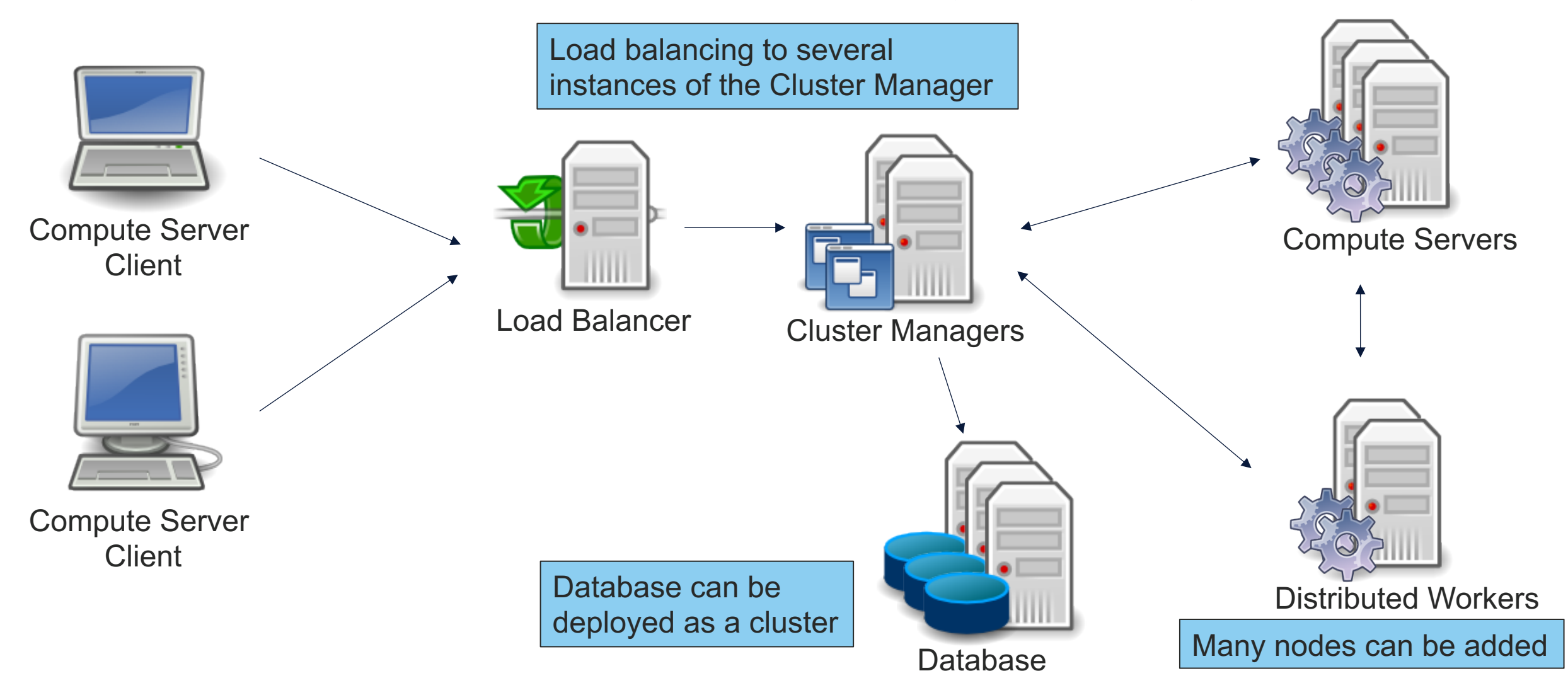

#### **Better Security: User Management**

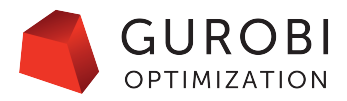

#### • User Accounts

- Sysadmin creates and manages accounts
- Users can provide their own passwords
- Users must login to access the web UI

#### • User Roles

- Standard users
- Admin users (kill jobs, access licenses)
- Sysadmin users
- Default users (to delete before real deployment)
	- gurobi/pass
	- admin/admin
	- sysadmin/cluster

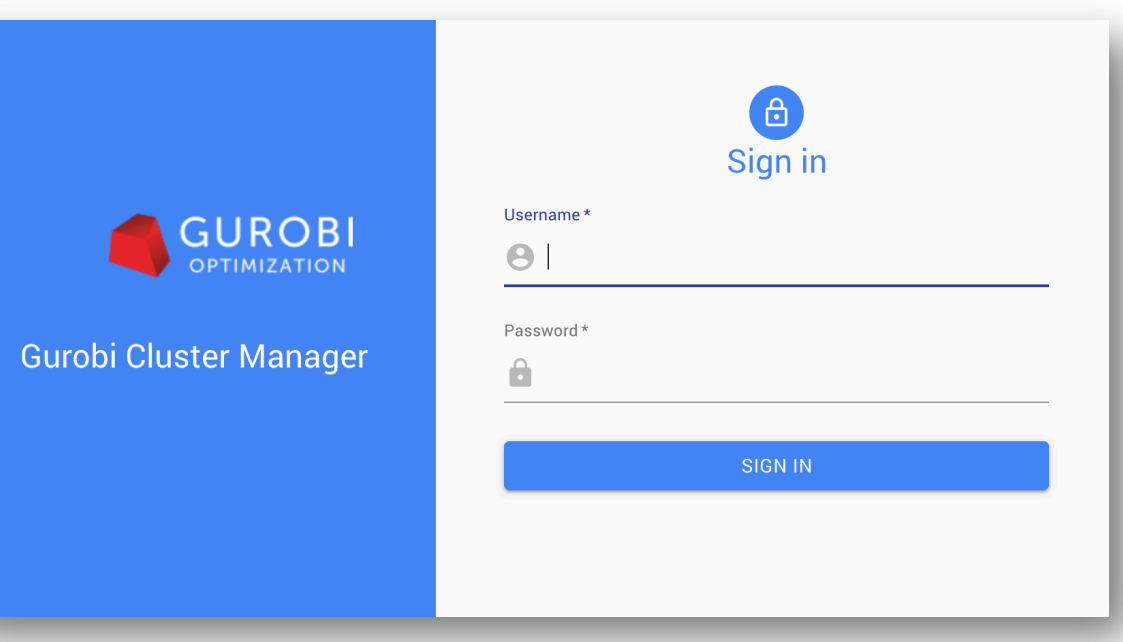

### **Better Security: API Keys and Encryption**

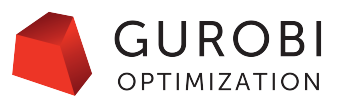

#### • API keys for applications

- Composed of an authentication token and secret key
- Each user can manage their own API keys
- Can be embedded into applications
- Encryption
	- Support of HTTPS over the wire
	- End-to-end encryption or termination of TLS by the Cluster Manager

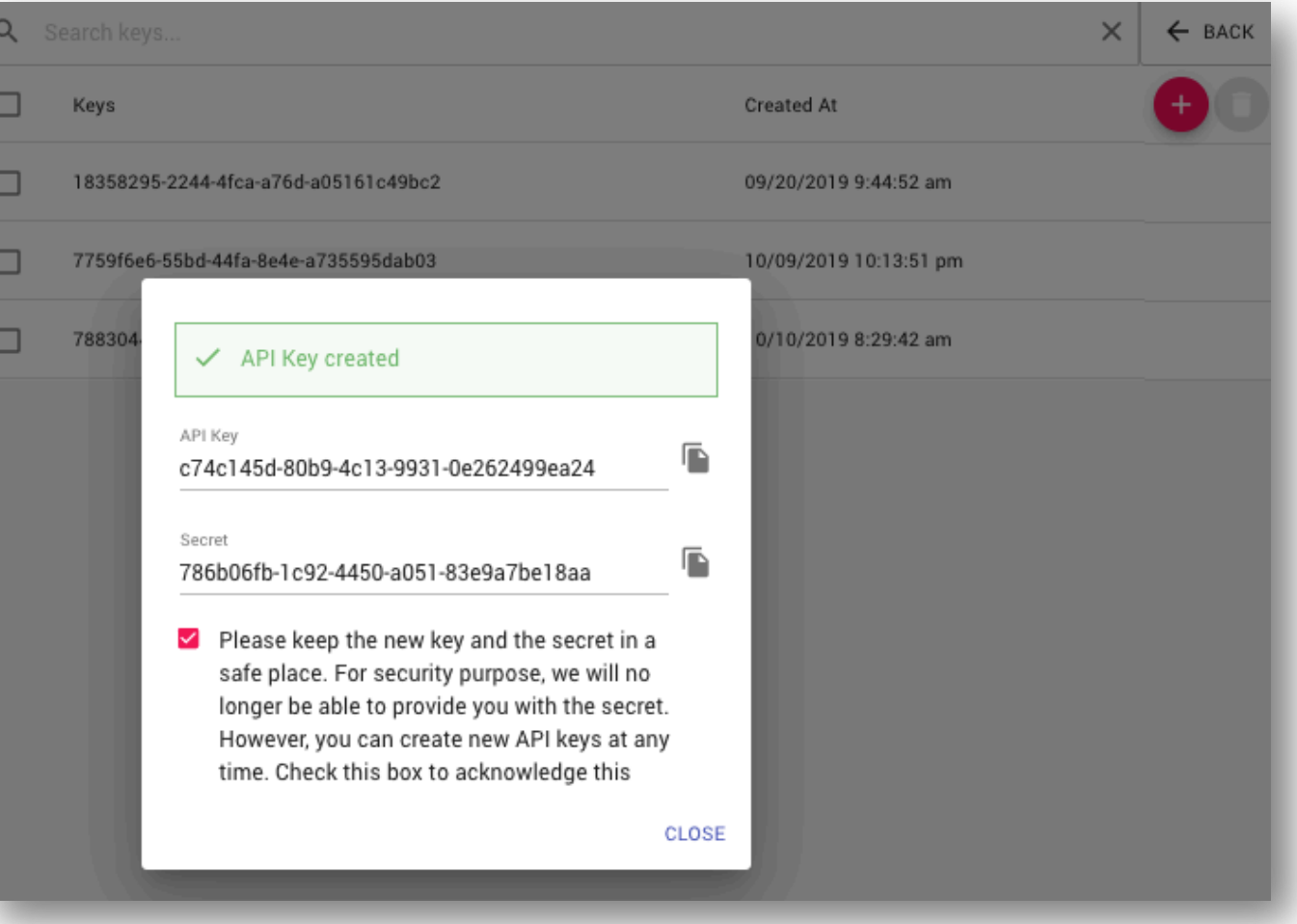

#### **Better Security: Sysadmin**

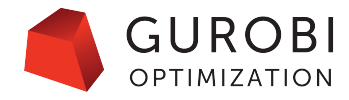

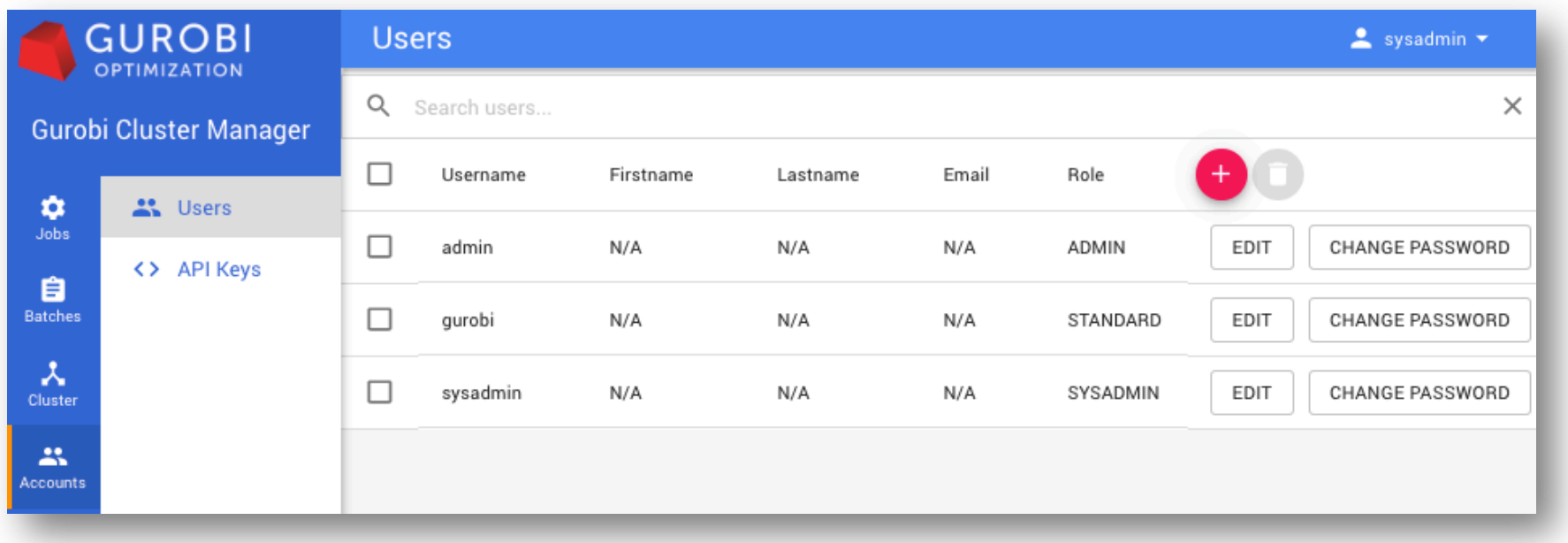

- Sysadmin can create, delete and change passwords of all users
- Sysadmin can list and delete any API key

### **Managing the Cluster: Nodes**

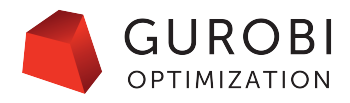

- List and filter nodes
- Change job limit
- Start/stop nodes

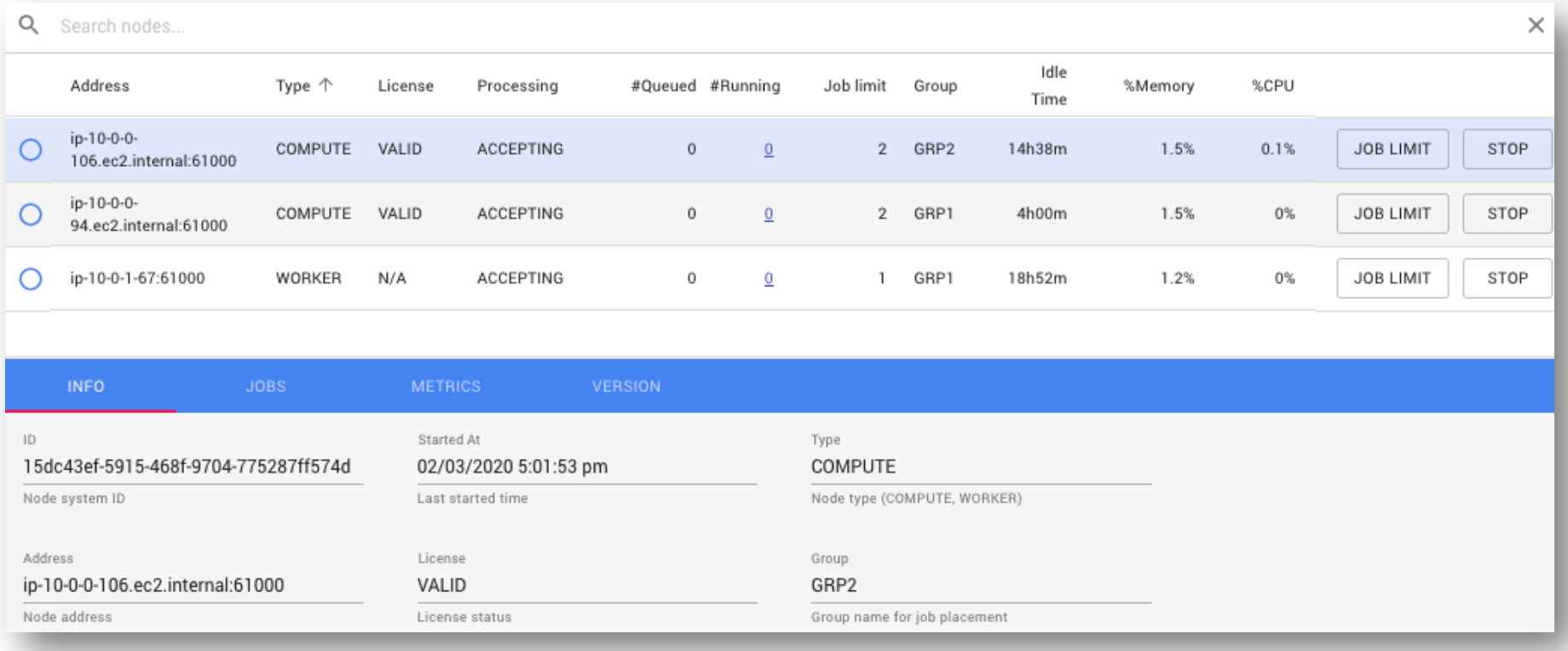

### **Managing the Cluster: Licenses**

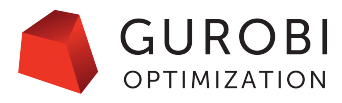

- List node licenses
- Check expiration
- V9 adds support of token server licensing

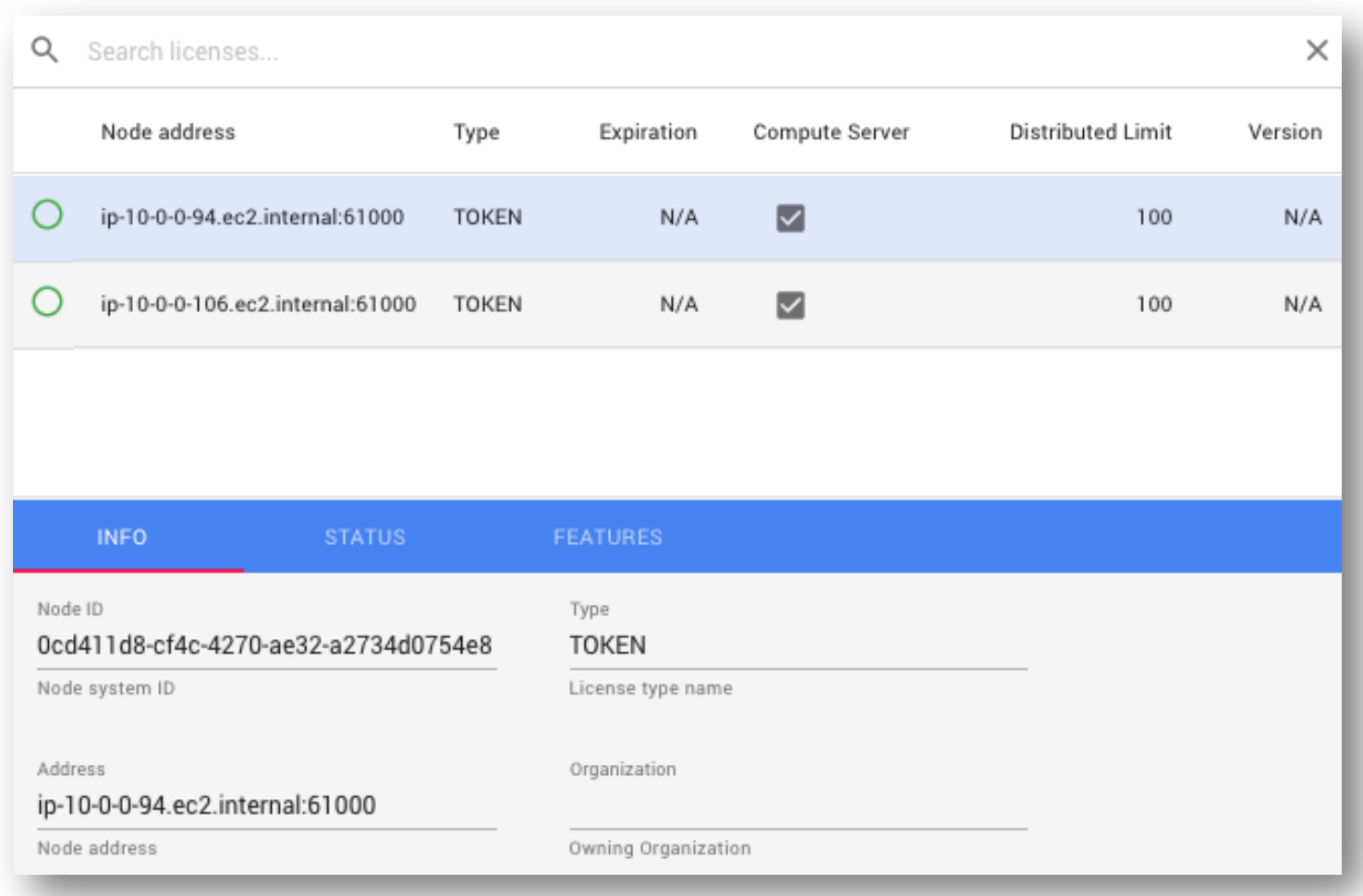

12 Copyright © 2020, Gurobi Optimization, LLC

### **Submitting Jobs: Interactive Optimization (V8 and V9)**

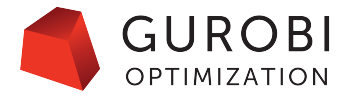

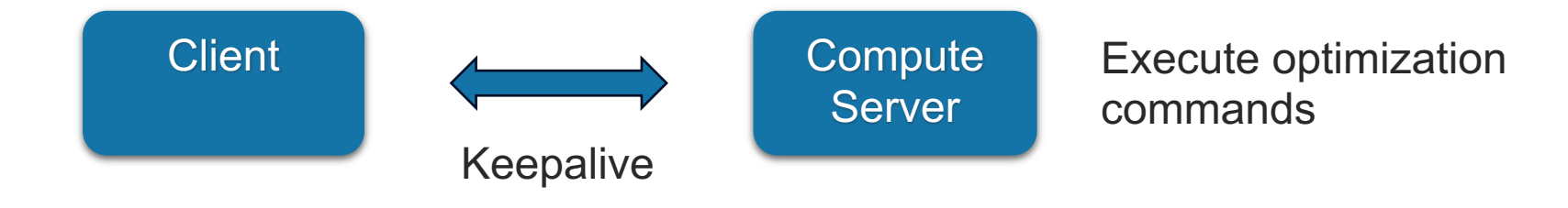

#### • Interactive optimization tasks (Standard Jobs)

- Client always connected to server
- Client remotely controls all optimization steps (model building, optimization)
- Callbacks are supported

### **Submitting Jobs: Client Configuration for Cluster Manager**

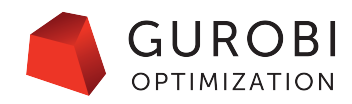

- Client license file has new properties
	- **CSMANAGER**: URL to the manager
	- **CSAPIACCESSID** and **CSAPISECRET**: API key and secret
	- **USERNAME** and **PASSWORD**: username/password (not recommended)
	- **CSAUTHTOKEN**: time limited token after using the login command
- New login command to update the client license file

**grbcluster login --manager=http://localhost:61080 --username=gurobi --password=pass**

**gurobi\_cl glass4.mps**

• New environment parameters

```
with gp.Env(empty=True) as env: 
        env.setParam('CSManager', 'http://localhost:61080') 
        env.setParam('CSAPIAccessID', '0e8c35d5-ff20-4e5d-a639-10105e56b264') 
        env.setParam('CSAPISecret', 'd588f010-ad47-4310-933e-1902057661c9') 
        env.start()
```
### **Submitting Jobs: Monitoring and History**

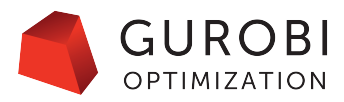

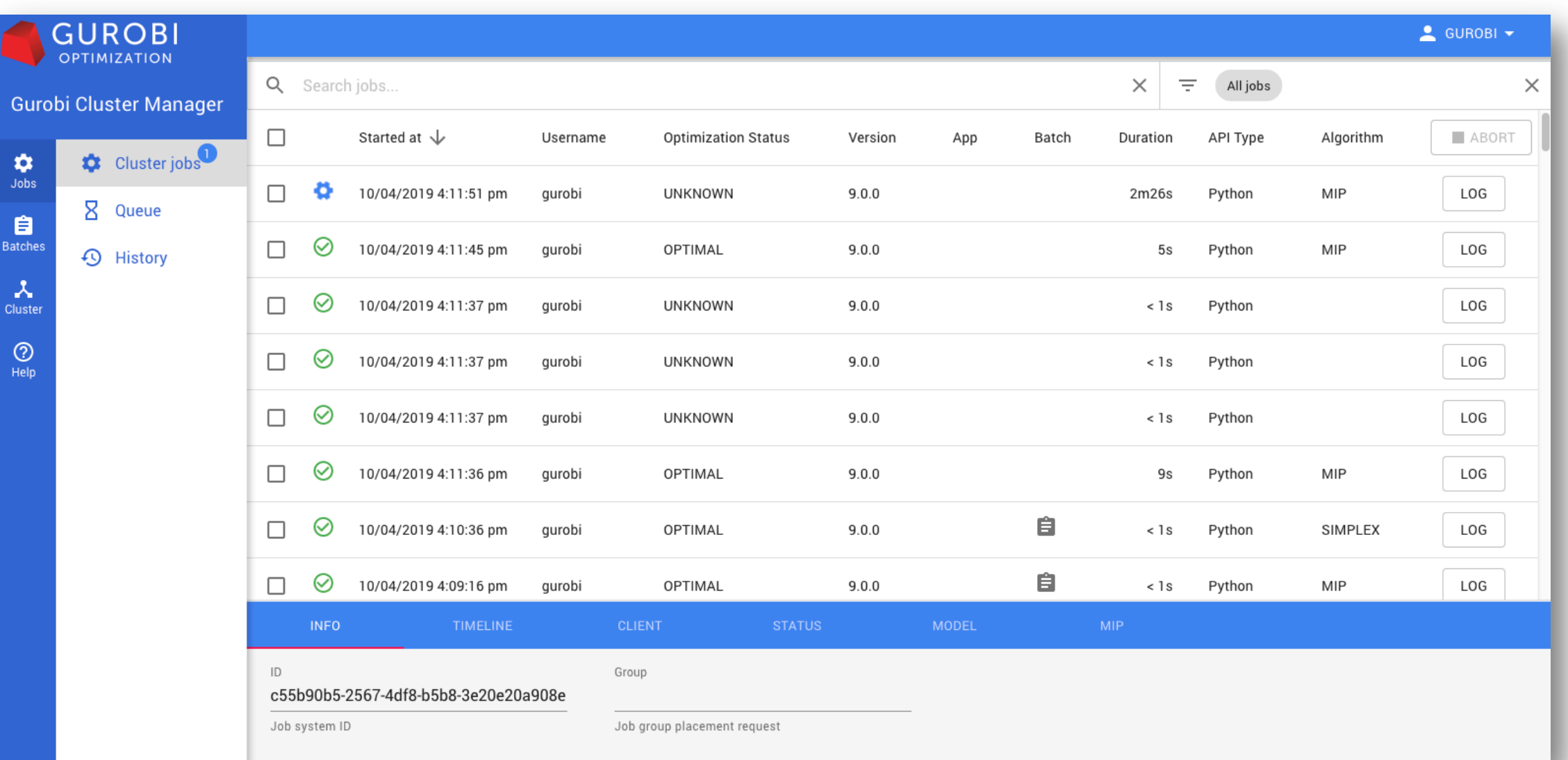

15 Copyright © 2020, Gurobi Optimization, LLC

### **Submitting Jobs: Logs**

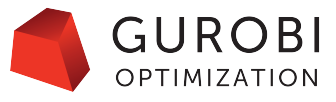

DOWNLOAD

#### • Logs can be accessed live when the job is running

• Logs are also archived in the history

#### Log of job 75b3625e-0302-4e88-a610-9aea8830d0dc

Compute Server job ID: 75b3625e-0302-4e88-a610-9aea8830d0dc Optimize a model with 396 rows, 322 columns and 1815 nonzeros Model fingerprint: 0x9be8913e Variable types: 20 continuous, 302 integer (0 binary) Coefficient statistics: Matrix range  $[1e+00, 8e+06]$ Objective range [1e+00, 1e+06] Bounds range  $[1e+00, 8e+02]$ RHS range  $[1e+00, 8e+06]$ Presolve removed 4 rows and 5 columns Presolve time: 0.01s Presolved: 392 rows, 317 columns, 1815 nonzeros Variable types: 19 continuous, 298 integer (298 binary) Found heuristic solution: objective 3.133356e+09 Root relaxation: objective 8.000024e+08, 72 iterations, 0.00 seconds Objective Bounds Work Nodes Current Node Expl Unexpl | Gap | It/Node Time Obj Depth IntInf | Incumbent BestBd 0  $0.8.0000e + 08$ 72 3.1334e+09 8.0000e+08 74.5% 0s  $^{\circ}$ 0 2.400019e+09 8.0000e+08 66.7% 0s н  $\circ$  $_{\rm H}$ 0  $^{\circ}$ 2.220019e+09 8.0000e+08 64.0% 0s  $\Omega$  $0.8.0000e + 08$  $^{\circ}$ 72 2.2200e+09 8.0000e+08 64.0% 0s н 0  $^{\circ}$ 2.200019e+09 8.0000e+08 63.6% 0s 0 0 8.0000e+08 81 2.2000e+09 8.0000e+08 63.6% 0s  $^{\circ}$ 0  $0.8.0000e + 08$ 77 2.2000e+09 8.0000e+08 63.6% 0s  $^{\circ}$ 77 2.2000e+09 8.0000e+08 0 2 8.0000e+08  $\circ$ 63.6% Oз H 307 609 2.066686e+09 8.0000e+08 61.3% 5.8 0s

### **Batch Optimization: Non-Interactive Tasks (New in V9)**

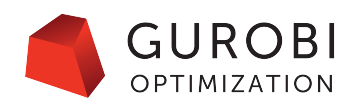

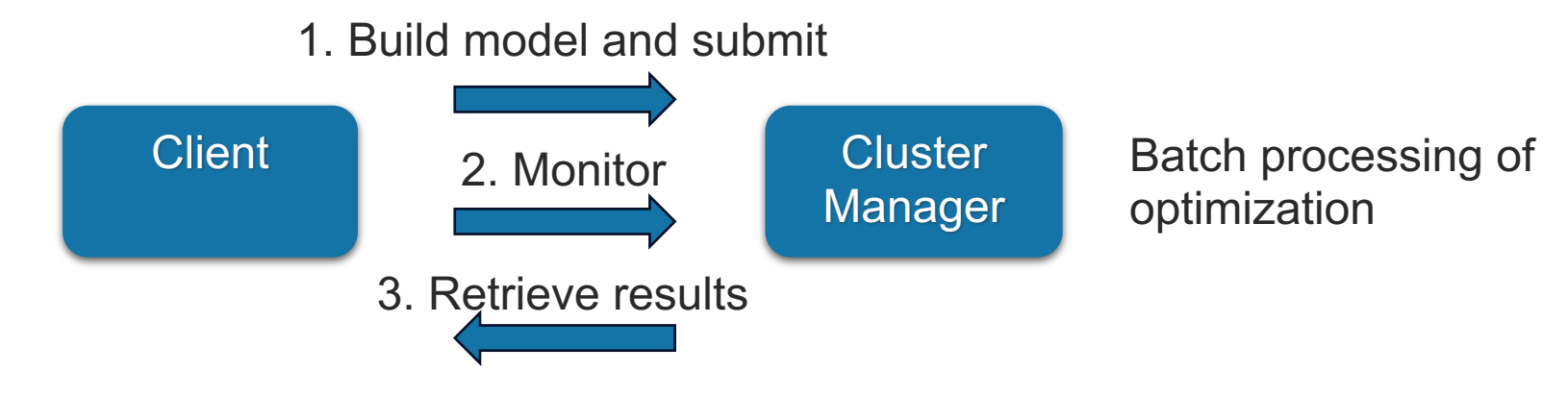

#### • Three steps:

- Build locally and submit the model, a batch ID is returned
- Monitor using the batch ID
- Retrieve the results as a JSON file

#### • Benefits:

- Clients can disconnect in between steps
- No client resources are used once the model has been submitted
- Results can be retrieved by a different service of the client application

### **Batch Optimization: Architecture**

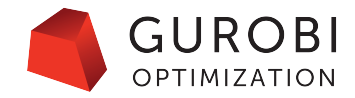

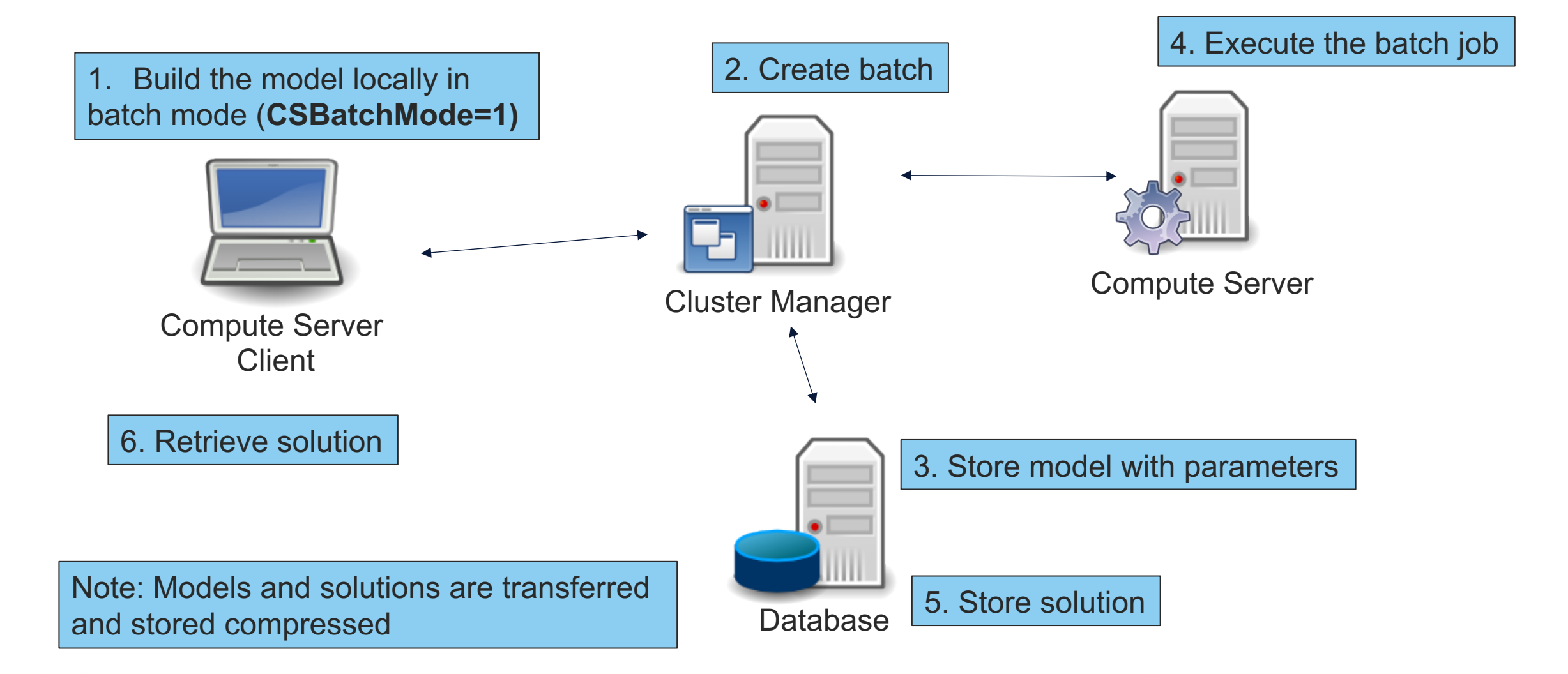

18 Copyright © 2020, Gurobi Optimization, LLC

## **Batch Optimization: Variable and Constraint Tagging**

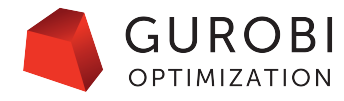

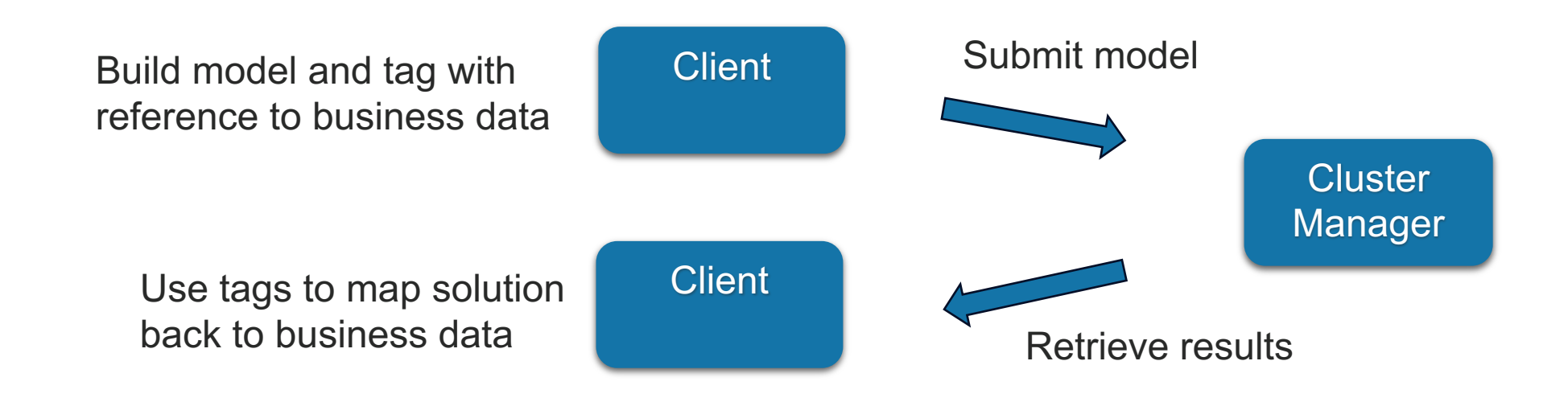

#### • Benefits of tagging

- Solution only contains the tagged variables and constraints
- Solution can be interpreted standalone, without the submitted model context

## **Batch Optimization: Model Building Example**

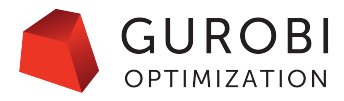

- Create an environment connected to a Cluster Manager
- Set CSBatchMode=1
- Tag relevant variables and constraints with custom data
- Call model.optimizeBatch()
- Batch ID is returned

**with** gp.Model(**"assignment"**, env=env) **as** m: *# Assignment variables: x[w,s] == 1 if worker w is assigned to shift s.* x = m.addVars(availability, vtype=GRB.BINARY, name=**"x"**)

*# Set tags encoding the assignments for later retrieval of the schedule. # Each tag is a JSON string of the format # { # "Worker": "<Name of the worker>", # "Shift": "String representation of the shift" # } #* **for** k, v **in** x.items(): name, timeslot  $= k$ d = {**"Worker"**: name, **"Shift"**: shiftname[timeslot]} v.VTag = json.dumps(d)

### **Batch Optimization: Retrieving the Solution**

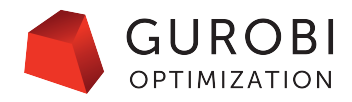

- Monitor the batch status
- When completed, get the solution file
- JSON format for easy integration
- Only tagged elements will be exported
- More details can be exported with JSONSolDetail parameter
- Extract business solution using variable value and related tags

```
{
"SolutionInfo": {
   …
 },
"Vars": [
   {
     "VTag": [
        "{\"Shift\": \"Wednesday 8:00\", \"Worker\": \"Amy\"}"
      ],
     "X": "1"
   },
   {
     "VTag": [
        "{\"Shift\": \"Thursday 8:00\", \"Worker\": \"Amy\"}"
      ],
     "X": "1"
   },
```
### **Batch Optimization: UI and Command Line**

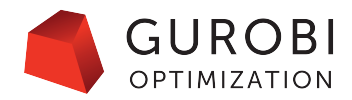

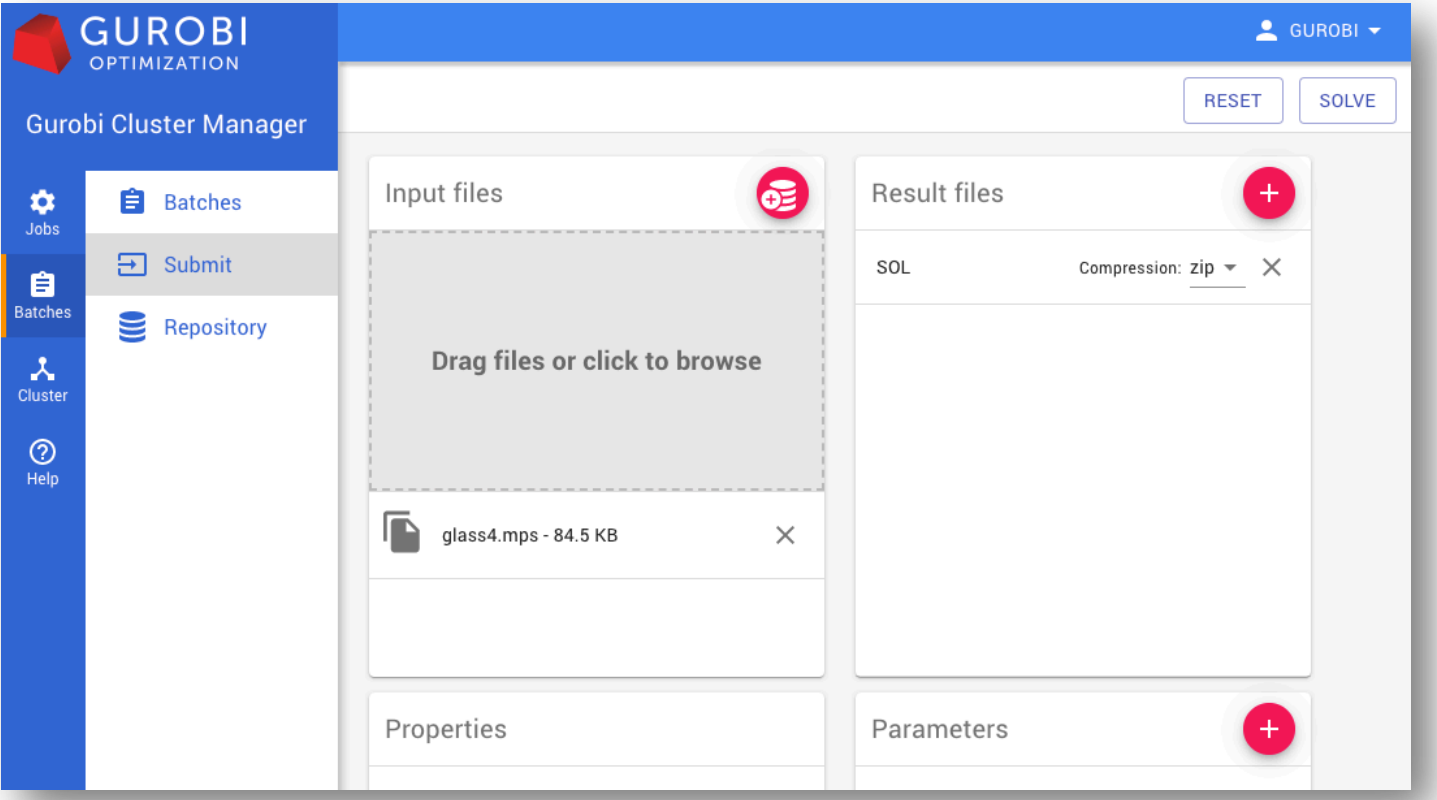

\$ grbcluster batch solve glass4.mps ResultFile=glass4.sol

- info : Batch 10230a87-8ab9-4277-8c00-e949627516cb created
- info : Uploading glass4.mps...
- info : Batch 10230a87-8ab9-4277-8c00-e949627516cb submitted…

### **Batch Optimization: Monitoring**

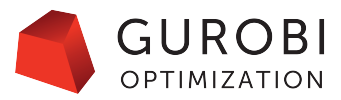

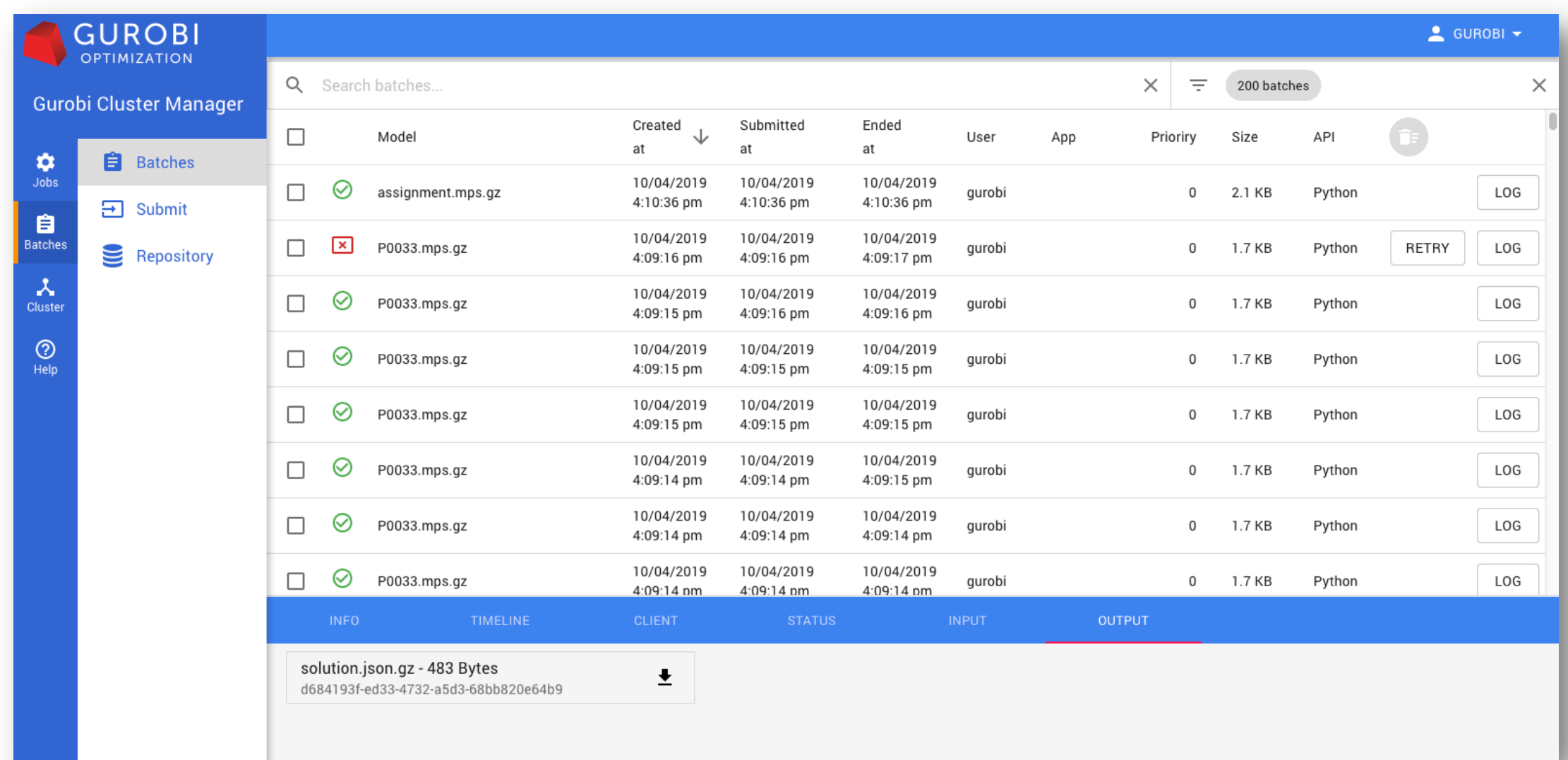

23 Copyright © 2020, Gurobi Optimization, LLC

### **Batch Optimization: File Repository**

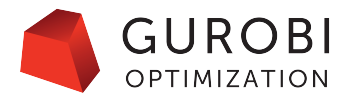

- Share models or parameters with your team
- Avoid uploading again the same files

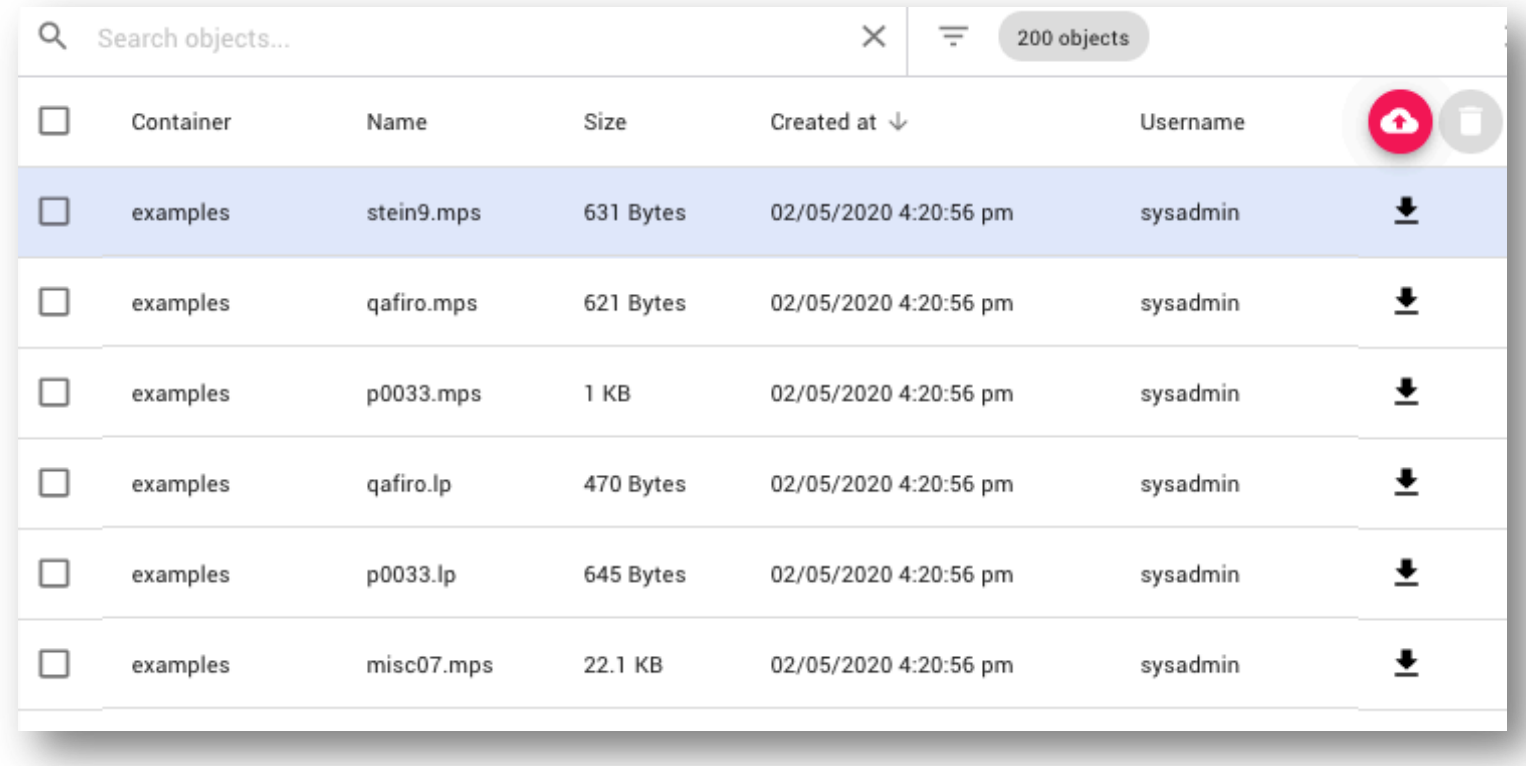

#### **REST API**

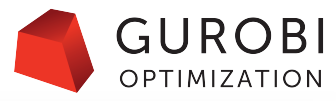

- Can be used to integrate and automate cluster monitoring and management
- Covers all the entities
	- Users
	- API Keys
	- Cluster nodes
	- Jobs and history
	- Model and solution files
	- Batches

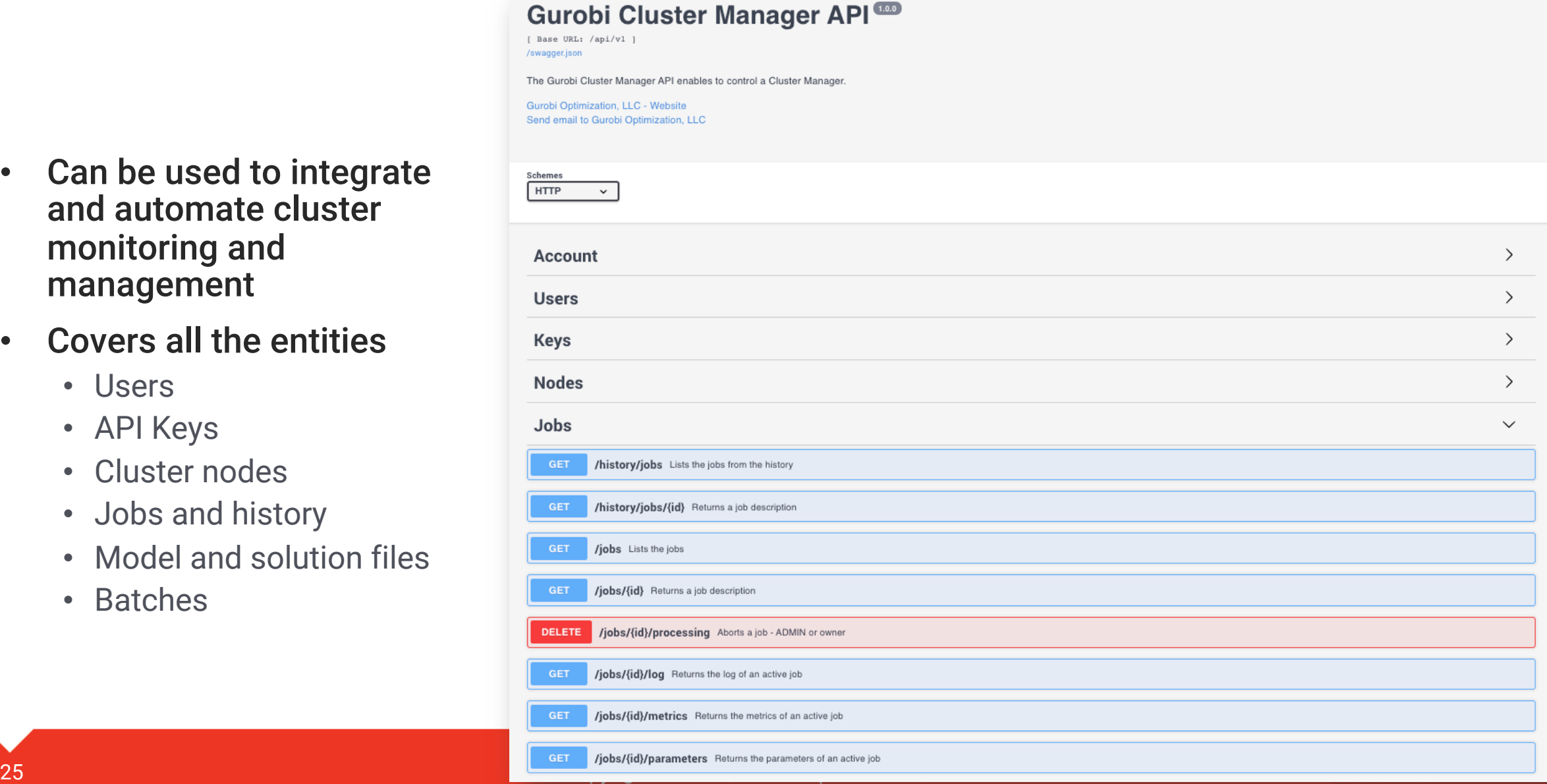

#### **Demo**

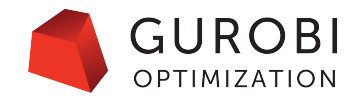

#### • Installation

- Start MongoDB and manager
- Start two local nodes
- Display nodes and licenses

#### • Submitting Jobs

- Login as a user on the command line
- Submit a job
- Display the job info in the Cluster Manager

#### • Submitting Batches

- Run workforce batch example
- Submit a batch from the UI
- Submit a batch from the command line

# **Thank you**

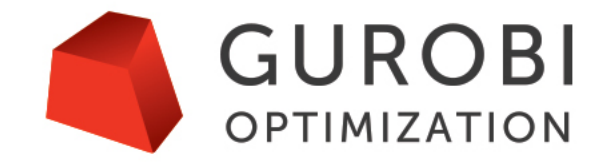

The World's Fastest Solver